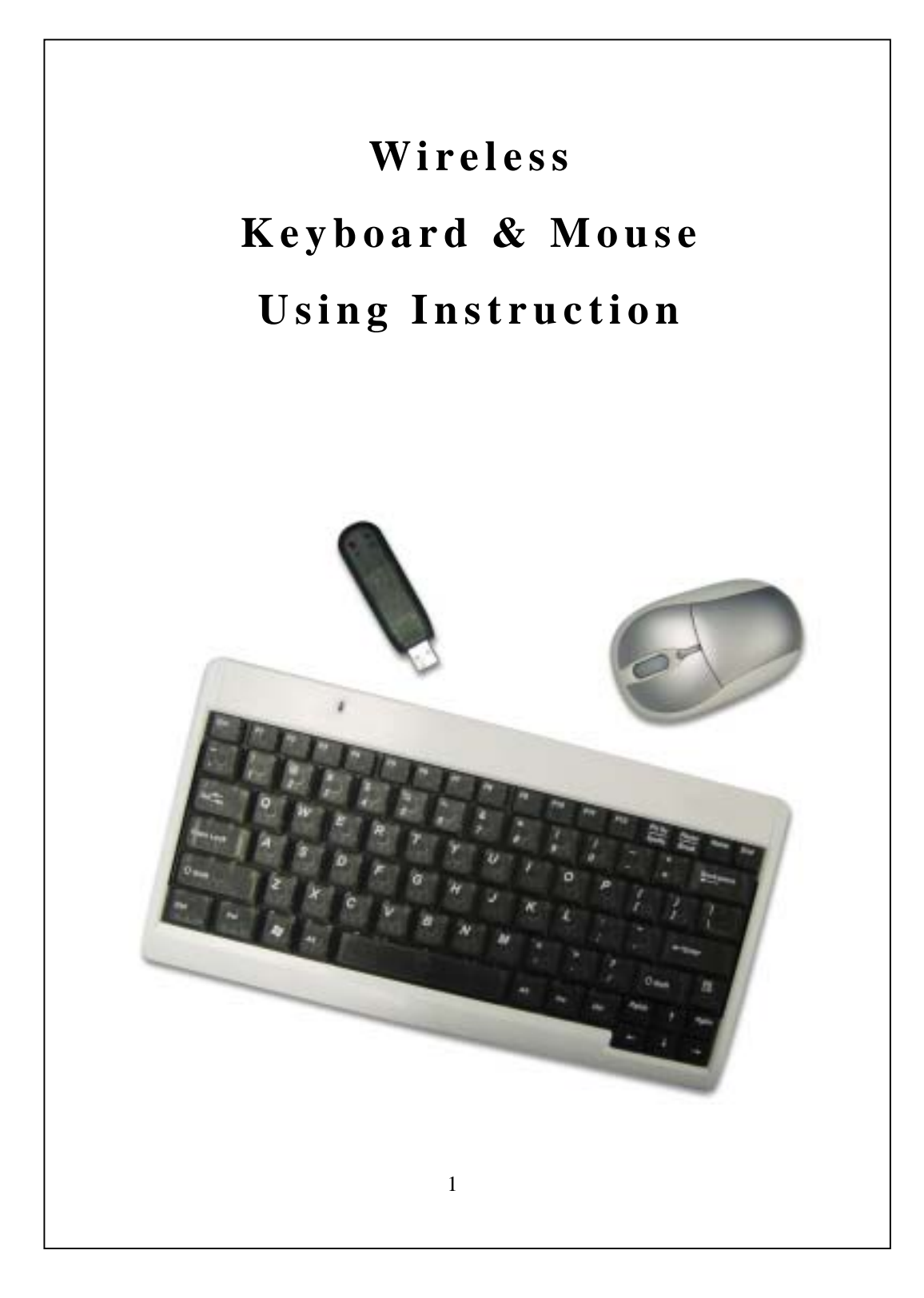

### **Getting Started Guide**

## **1. Install the battery:**

- (1) Remove the battery cover on the top.
- (2) Insert the Alkaline Batteries enclosed in the package into the battery compartment, and follow the directive marks to insert batteries.
- (3) Replace the cover carefully.

Note: Once the batteries are placed correctly, the mouse optical LED located at the bottom will be lit up. If the LED isn't lit up, please remove the batteries.Recheck the battery direction and install anew.

## **2. Connect the receiver:**

Please connect the receiver to the USB port on the computer. Windows 98 or higher o

### **3. Establish communication connection**

After plug the receiver to your computer, the LED on the receiver will be lit up. To press the ID button on the receiver in first then press the button on the bottom of both mouse and keyboard .If the receiver connects with the mouse successfully, LED indicator on the receiver will blink quickly and stop blinking. Same as Keyboard ID setting.

## **4. Important Note**

° To optimize the performance of your RF reception, please make your receiver away from electrical devices. Avoid using your RF optical mouse on a metal surface. That may slow down the response of the mouse or cause the response failure of the mouse .

- ° Do not mix different brand batteries or mix old and new batteries in the mouse.
- ° In order to extend the life of the batteries ,using your mouse on white or bright surfaces are recommended.
- $\frac{2}{5}$  If you will not use the mouse & keyboard for a long time, please take the batteries apart off from Mouse and turn the power switch off on the bottom of keyboard to extend its using life.
- ° There are 2 LEDs on the receiver, One is Color in red and will be turn on when you connected to system and will blinking when you set ID , moving mouse or press any key on keyboard. The other is color in Green. This LED will be turned on when you press Caps Lock key. There is one LED on Keyboard ,It's color in red and only be turned on when the battery Low. Please remove the battery cover and change new Batteries.

### **5. Trouble shooting**

The mouse does not work or is not detected.

- ° Check the USB make sure receiver is connected correctly.
- ° When the battery power is low, please change new batteries by same brand or same specification. **Alkaline Batteries are recommended**
- ° Reset the ID button of mouse/Keyboard and receiver. follow the **"Establish communication** 
	- 3

**connection** " *step* or Unplugged the receiver and re-connect to your PC again

- ° With power saving design, if you don't use mouse about 8 minutes, it will enter a suspend mode to sleep automatically. **Please press right or left button of mouse to wake up the mouse**.
- ° For desktop PC, using the USB extension cable to let the receiver closer your mouse can have better transmitting performance.

# **Packing contents**

RF Wireless Optical Mouse RF Wireless Slim Keyboard Receiver AA size Alkaline Batteries x 4 Using instruction

### **Federal Communications Commission (FCC) Statement**

This equipment has been tested and found to comply with the limits for a Class B Digital Device, pursuant to Part 15 of the FCC Rules. These limits are designed to provide reasonable protection against harmful interference in a residential installation.

This equipment generates, uses and can radiate radio frequency energy and, if not installed and used in accordance with the instruction, may cause harmful interference to radio communication.

However, there is no guarantee that interference will not occur in a particular installation. If this equipment does cause harmful interference to radio or television reception, which can be determined by turning the equipment off and on, the user is encouraged to try to correct the interference by one or more of the following measures.

-Reorient or relocate the receiving antenna.

-Increase the separation between the equipment and receiver.

-Connect the equipment into an outlet on a circuit different from that to which the receiver is connected.

-Consult the dealer or an experienced radio/TV technician for help. You are cautioned that changes or modifications not expressly approved by the party responsible for complies could void your authority to operate the equipment.

This device complies with Part 15 of the FCC Rules. Operation is subject to the following two conditions:

- (1) This device may not cause harmful interference.
- (2) This device must accept any interference received, including interference that may cause undesired operation.

### **IMPORTANT NOTE**

Any changes or modifications (including the antennas) made to this device that are not expressly approved by the manufacturer may void the user's authority to operate the equipment.

#### **European Union CE Marking Declaration**

This product has been tested and found to comply with the EMC requirement subject to the EU directive for CE marking.